# **AFO 136 – Invoer wisselcollectie**

## **136.1 Inleiding**

Een importeeroptie voor wisselcollecties van de PBC-NB (Provinciale Bibliotheek Centrale voor Noord-Brabant) is ondergebracht in AFO 136.

Neem voor meer informatie contact op met Geac als u van deze optie gebruik wilt maken.

## **136.2 Wisselcollectie importeren**

Wanneer u AFO 136 heeft gekozen verschijnt een invulscherm:

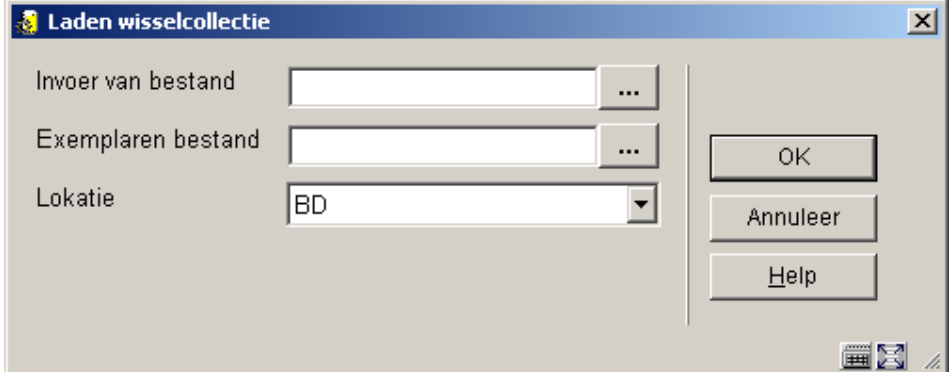

#### **Velden van het scherm**

**Invoer vanuit bestand**: Specificeer de locatie van het bestand dat de bibliografische records bevat. De button rechts geeft toegang tot het standaard Windows dialoogvenster voor het selecteren van een bestand in een bepaalde directory.

**Exemplaren bestand**: Specificeer de locatie van het bestand dat de exemplaar records bevat. De button rechts geeft toegang tot het standaard Windows dialoogvenster voor het selecteren van een bestand in een bepaalde directory.

**Locatie**: Selecteer een locatie uit de dropdown lijst. De plaatskenmerken van de geïmporteerde exemplaren worden op deze locatie opgeslagen.

Tijdens het laadproces wordt een bib savelist in het formaat **WCSLDDMMJJ** aangemaakt. Op basis hiervan kunnen de titels en exemplaren later weer worden geselecteerd om te worden verwijderd.

#### • **Document control - Change History**

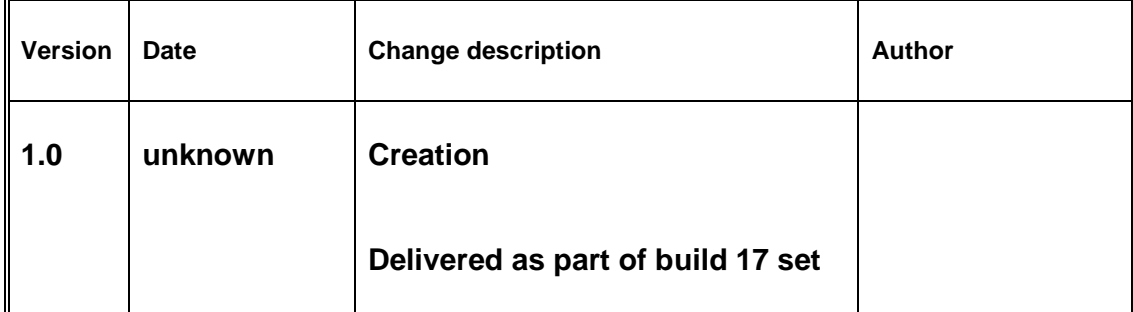